[editing,](https://dw.nixre.net/tag:editing?do=showtag&tag=editing) [editor](https://dw.nixre.net/tag:editor?do=showtag&tag=editor), [regex,](https://dw.nixre.net/tag:regex?do=showtag&tag=regex) [text](https://dw.nixre.net/tag:text?do=showtag&tag=text)

# **GNU/sed**

# **Case transformation**

GNU/sed has got the functionality to transform upper-case letters to lower-case letters and vice-versa. Such a transformation can be applied to single letters, or from a start point to an end point.

```
echo bee | \
sed 's/\([a-z]\)/\u\1/'
```
Bee

In the example above you see that the first letter matched by the character class '[a-z]' was 'b' and got translated to its upper-case counterpart 'B' by **\u**. The translation from upper-case to lower-case works the same way but instead with **\l**.

The translation of the first letter of every word to upper-case could be done with

```
echo 'hi this is the sed way of case transformation' |\n\ \ranglesed 's/\b\([a-z]\)/\u\1/g'
```
Hi This Is The Sed Way Of Case Transformation

Another way is to define a start point and an end point. To start a continuous transformation to uppercase you have to use **\U** instead of **\u** as start point. It ends at the **\E** or at the **\L** wich would start a transformation to lower-case from that point.

```
echo 'hi this is the sed way of case transformation' |\ \ \ranglesed 's/^\([^t]\+\)\(t[^s]\+s\)\(.*\)/\1\U\2\E\3/'
```
hi THIS is the **sed** way of case transformation

## **Substitution**

### **N-th occurence**

To substitute the second occurence of 'e' with '3'

```
$ echo 'hey there' | sed 's/e/3/2'
hey th3re
```
Substitute every 'e' with '3' but first

```
$ echo 'hey there' | sed 's/e/3/2g'
hey th3r3
```
To substitute the third 'e' with '3'

\$ echo 'hey there' | **sed** 's/e/3/3' hey ther3

## **Snippets**

#### **Extract text from .docx documents**

```
unzip -p file.docx word/document.xml | \
sed -e 's/<\/w:p>/\n/g; s/<[^>]\{1,\}>//g; s/[^[:print:]\n]\{1,\}//g'
```
[CommandlineFU](https://www.commandlinefu.com/commands/view/4311/extract-plain-text-from-ms-word-docx-files)

#### **Join every line in file to single line**

sed ':a; N; s/\n/ /; ta' <file>

- 1. :a puts a label.
- 2. N appends the next line into pattern space (which contains the current line)
- 3.  $s/\n\sqrt{2}$  / substitues the newline character with a space character
- 4. ta jumps to label a if it's previous command ends successfully

[https://askubuntu.com/questions/164056/how-do-i-combine-all-lines-in-a-text-file-into-a-single-line/99](https://askubuntu.com/questions/164056/how-do-i-combine-all-lines-in-a-text-file-into-a-single-line/996766#996766) [6766#996766](https://askubuntu.com/questions/164056/how-do-i-combine-all-lines-in-a-text-file-into-a-single-line/996766#996766)

From: <https://dw.nixre.net/>- **dw.nixre.net**

Permanent link: **<https://dw.nixre.net/pub:tech:sed>**

Last update: **2024/02/10 14:32**

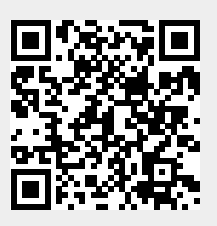